# Fehlerbehebung bei vPC-Inkonsistenzproblemen bei NX-OS-Switches  $\overline{\phantom{a}}$

## Inhalt

**Einleitung Hintergrund** Fehlerbehebung bei vPC auf NX-OS-Geräten Ausgabe 1: Nicht kompatible vPC-Teilnehmer-Ports Fehlerbehebung Ausgabe 2: Peer-Link unten Fehlerbehebung Ausgabe 3: Peers nicht über Peer-Keepalive erreichbar Fehlerbehebung Ausgabe 4: Typ-1-Inkonsistenz Fehlerbehebung Ausgabe 5: Typ-2-Inkonsistenz Fehlerbehebung Ausgabe 6: Schnittstellennummer und vPC-ID-Inkonsistenz **Fehlerbehebung** 

## **Einleitung**

In diesem Dokument werden häufig auftretende Probleme mit Virtual Port Channel (vPC)- Inkonsistenzen beschrieben und Schritte zur Behebung dieser Probleme beschrieben.

# **Hintergrund**

Mit einem vPC können Links, die physisch mit zwei verschiedenen Switches verbunden sind, von einem dritten Gerät als ein einziger Port-Channel angezeigt werden.

## Fehlerbehebung bei vPC auf NX-OS-Geräten

Ausgabe von show vpc brief und prüfen, ob Kompatibilitätsprobleme in einem der vPC-Member-Ports vorliegen.

Prüfen Sie mithilfe der aufgeführten Befehle die spezifische vPC-Inkonsistenz:

**show vpc consistency-parameters global**

show vpc consistency-parameters interface Ethernet x/y

#### **show vpc consistency-parameters vlans**

show vpc consistency-parameters vpc vpc-id

#### Ausgabe 1: Nicht kompatible vPC-Teilnehmer-Ports

#### Überprüfen Sie, ob Kompatibilitätsprobleme zwischen den vPC-Member-Ports bestehen, wie in ` berichtet.show vpc

Wenn ein Problem auftritt, wird es als "Kompatibilitätsprüfung fehlgeschlagen" gemeldet, wie in dieser Ausgabe gezeigt

```
`show vpc`
Legend:
(*) - local vPC is down, forwarding via vPC peer-link
vPC domain id : 1
Peer status : peer adjacency formed ok
vPC keep-alive status : peer is alive
Configuration consistency status : success
Per-vlan consistency status : success
Type-2 consistency status : success
vPC role : secondary
Number of vPCs configured : 18
Peer Gateway : Enabled
Dual-active excluded VLANs : -
Graceful Consistency Check : Enabled
Auto-recovery status : Enabled, timer is off.(timeout = 240s)
Delay-restore status : Timer is off.(timeout = 50s)
Delay-restore SVI status : Timer is off.(timeout = 10s)
vPC Peer-link status
---------------------------------------------------------------------
id Port Status Active vlans
-- ---- ------ --------------------------------------------------
1 Po100 up 1,5,10,118,121-132,150,160,253
vPC status
----------------------------------------------------------------------
id Port Status Consistency Reason Active vlans
-- ---- ------ ----------- ------ ------------
1 Po1 up success success 1,5,10,118, 121-132,150
2 Po2 down* failed Compatibility check failed - <--- for speed
```
#### **`show vpc consistency-parameters vpc 2`**

Legend:

Type 1 : vPC will be suspended in case of mismatch

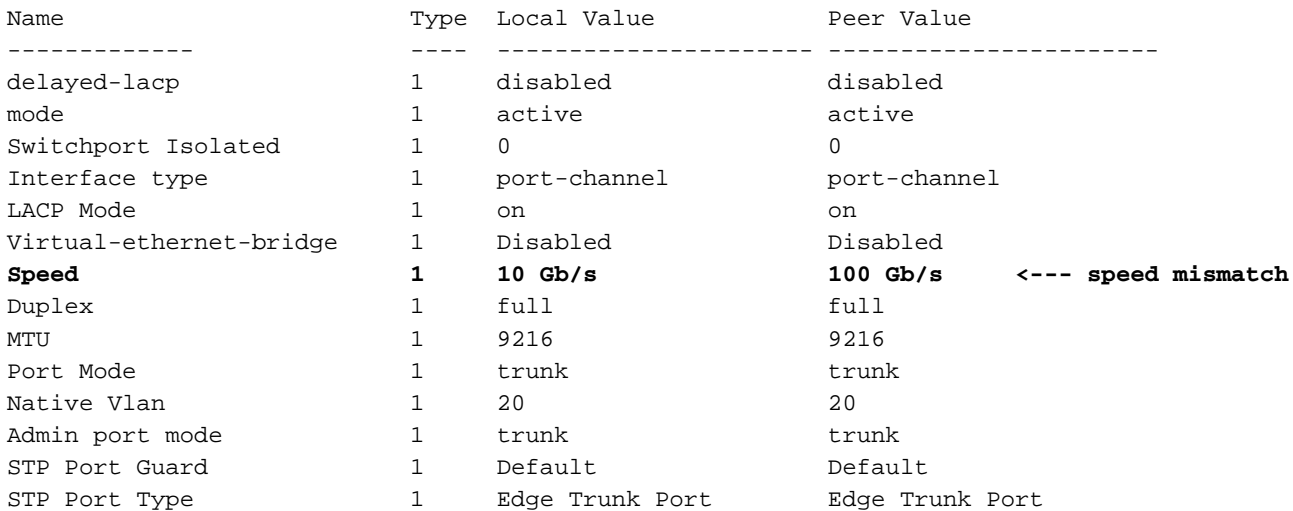

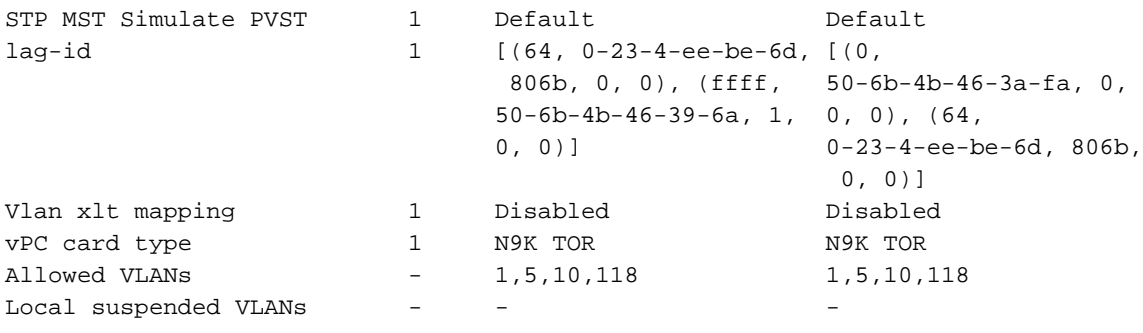

- Stellen Sie sicher, dass die vPC-Schnittstellen und die Remote-Seite (Server/dritter Switch) mit denselben Geschwindigkeiten konfiguriert sind. Nutzung **show vpc consistency-parameters vpc vpc-id** um Geschwindigkeitsungleichgewichte mit den Peer-vPC-Schnittstellen zu überprüfen.
- Stellen Sie außerdem sicher, dass alle Schnittstellen im vPC mit denselben Geschwindigkeiten konfiguriert sind.

#### Ausgabe 2: Peer-Link unten

#### Überprüfen Sie, ob "Peer-Status" in `, "Peer-Link ist ausgefallen" ist.show vpc`

Wenn ein Problem mit dem Peer-Link-Status besteht, muss dieser als "Peer-Link ist inaktiv" für "Peer-Status" gemeldet werden, wie in dieser Ausgabe gezeigt:

```
`show vpc brief`
Legend:
             (*) - local vPC is down, forwarding via vPC peer-link
vPC domain id : 100
Peer status : peer link is down <--- peer-link is down then vPC is
down
vPC keep-alive status : peer is alive
Configuration consistency status : success
Per-vlan consistency status : success
Type-2 consistency status : failed 
Type-2 inconsistency reason : SVI type-2 configuration incompatible
vPC role : secondary
Number of vPCs configured : 1
Peer Gateway : Disabled
Dual-active excluded VLANs : -
Graceful Consistency Check : Enabled
Auto-recovery status : Disabled
Delay-restore status : Timer is off.(timeout = 30s)
Delay-restore SVI status : Timer is off.(timeout = 10s)
Operational Layer3 Peer-router : Disabled
Virtual-peerlink mode : Disabled
vPC Peer-link status
---------------------------------------------------------------------
id Port Status Active vlans 
    -- ---- ------ -------------------------------------------------
1 Po1 down
vPC status
----------------------------------------------------------------------------
Id Port Status Consistency Reason Active vlans
-- ------------ ------ ----------- ------ ---------------
```
**down**

## Fehlerbehebung

- Überprüfen Sie den Status der Port-Channel-Schnittstelle und der in der Peer-Verbindung konfigurierten Mitgliedschnittstellen. Wenn sie nicht angeschlossen sind, überprüfen Sie die physische Verbindung, z. B. Kabel/SFP usw.
- Der Port-Channel der vPC-Peer-Verbindung muss als STP-Port-Typ-Netzwerk (Spanning Tree Protocol) konfiguriert werden, sodass Bridge Assurance auf allen vPC-Peer-Verbindungen auf beiden vPC-Peer-Switches aktiviert ist.
- Uberprüfen Sie, ob der vPC-Peer-Link als Layer-2-Port-Channel-Trunk konfiguriert ist, der nur vPC-VLANs zulässt.
- Bis zur Ersteinrichtung der vPC-Peer-Verbindung zwischen den Peers bleiben alle vPC-Port-● Channels im Suspendiermodus. Wenn die vPC-Peer-Verbindung einige Zeit einmal online ausfällt, werden vPCs auf der sekundären Verbindung unterbrochen, bis die Peer-Verbindung wiederhergestellt ist.

### Ausgabe 3: Peers nicht über Peer-Keepalive erreichbar

#### Überprüfen Sie, ob der Status "vPC Keep-alive" in ` "Peer ist nicht über Peer-Keepalive" erreichbar ist.show vpc`

In der Ausgabe wird berichtet, dass vPC Peer-Keepalive nicht verfügbar ist, und es wird Folgendes angezeigt: "Peer ist nicht über Peer-Keepalive erreichbar":

```
`show vpc brief`
Legend:
             (*) - local vPC is down, forwarding via vPC peer-link
vPC domain id : 100
Peer status \qquad \qquad : peer adjacency formed ok
vPC keep-alive status : peer is not reachable through peer-keepalive <--- keep-alive
is down
Configuration consistency status : success
Per-vlan consistency status : success
Type-2 consistency status : failed 
Type-2 inconsistency reason : SVI type-2 configuration incompatible
vPC role : secondary : secondary
Number of vPCs configured : 1
Peer Gateway : Disabled
Dual-active excluded VLANs : -
Graceful Consistency Check : Enabled
Auto-recovery status : Disabled
Delay-restore status : Timer is off.(timeout = 30s)
Delay-restore SVI status : Timer is off.(timeout = 10s)
Operational Layer3 Peer-router : Disabled
Virtual-peerlink mode : Disabled
vPC Peer-link status
---------------------------------------------------------------------
id Port Status Active vlans 
-- ---- ------ -------------------------------------------------
1 Po1 up 1,10 
vPC status
   ----------------------------------------------------------------------------
Id Port Status Consistency Reason Machive vlans
```
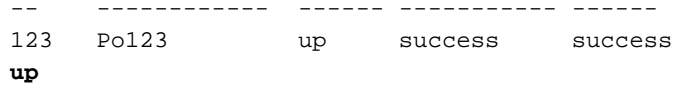

- Stellen Sie sicher, dass die Layer-3-Schnittstelle mit der richtigen Virtual Route Forwarding (VRF) verknüpft ist, die für Peer-Keepalive zwischen den vPC Peer-Switches verwendet wird.
- Wenn das Management-VRF für Peer-Keepalive verwendet wird, stellen Sie sicher, dass ein Management-Switch mit den Management-Ports auf beiden vPC-Peer-Geräten verbunden ist.
- Stellen Sie sicher, dass die Quell- und Ziel-IP-Adressen für die Peer-Keepalive-Nachrichten über die VRF-Instanz erreichbar sind, die der vPC Peer-Keepalive-Verbindung zugeordnet ist.
- Stellen Sie sicher, dass das Address Resolution Protocol (ARP) aufgelöst ist, und Sie können einen Ping zwischen den Peer-Keepalive-Adressen senden, um die Erreichbarkeit zu testen. Wenn keine Erreichbarkeit vorhanden ist, prüfen Sie, ob Probleme auf dem Pfad (L1, STP usw.) vorliegen.

### Ausgabe 4: Typ-1-Inkonsistenz

#### Überprüfen Sie, ob der "Typ-1-Konsistenzstatus" in ` fehlschlägt.show vpc`

Die Befehlsergebnisse geben den Grund für den Fehler an, wenn Probleme mit der Konfigurationskonsistenz festgestellt werden, wie in folgenden Fällen gezeigt:

```
`show vpc`
Legend:
             (*) - local vPC is down, forwarding via vPC peer-link
vPC domain id : 1
Peer status \qquad \qquad : peer adjacency formed ok
vPC keep-alive status : peer is alive 
Configuration consistency status : failed <--- consistency check failed
Per-vlan consistency status : success
Configuration inconsistency reason: vPC type-1 configuration incompatible - STP Mode
inconsistent <--- reason of inconsistency
Type-2 consistency status : success
vPC role : primary
Number of vPCs configured : 0
Peer Gateway : Enabled
Dual-active excluded VLANs : -
Graceful Consistency Check : Enabled
Auto-recovery status : Enabled, timer is off.(timeout = 360s)
Delay-restore status : Timer is on.(timeout = 150s, 30s left)
Delay-restore SVI status : Timer is off.(timeout = 10s)
Operational Layer3 Peer-router : Enabled
Virtual-peerlink mode : Disabled
```
## Fehlerbehebung

- Uberprüfen Sie, ob beide Peer-Switches den gleichen Spanning-Tree-Modus steuern. Wenn der Peer-Switch beispielsweise den MST-Spanning-Tree-Modus (Multiple Spanning Tree) verwendet und der andere Peer-Switch Rapid Per VLAN Spanning Tree (Rapid-PVST) verwendet. Ändern Sie den Spanning-Tree-Modus so, dass er auf beiden Switches gleich ist, um diesen Fehler zu beheben.
- Ändern Sie den Spanning Tree-Modus mit dem folgenden Befehl:

#### ODER

Switch(config)# **spanning-tree mode rapid-pvst**

Um andere Typen von globalen Konfigurationsfehlern für Typ-1-VPC anzuzeigen, verwenden Sie diesen Befehl, um die Kategorie sowie den lokalen und Peer-Wert zu identifizieren:

**`show vpc consistency-parameters global`** Legend: Type 1 : vPC will be suspended in case of mismatch Name Type Local Value Peer Value ------------- ---- ---------------------- ----------------------- **STP MST Simulate PVST 1 Enabled Enabled STP Port Type, Edge 1 Normal, Disabled, Normal, Disabled, BPDUFilter, Edge BPDUGuard Disabled Disabled**  STP MST Region Name 1 **1 1 1 1 1 1 1 1 1 STP Disabled 1 None None STP Mode 1 Rapid-PVST Rapid-PVST STP Bridge Assurance 1 Enabled Enabled STP Loopguard 1 Disabled Disabled STP MST Region Instance to 1 VLAN Mapping STP MST Region Revision 1 0 0**  Interface-vlan admin up 2 10 Interface-vlan routing  $2 \t 1$  1,10 capability QoS (Cos) 2 ([0-7], [], [], [], ([0-7], [], [], [],  $[1, [1)$  [], [1]) Network QoS (MTU) 2 (1500, 1500, 1500, (1500, 1500, 1500, 1500, 1500, 1500) 1500, 1500, 1500) 1999, 1999, 1999, 1999, 1999, 1999, 1999, 1999, 1999, 1999, 1999, 1999, 1999, 1999, 1999, 1999, 1999, 1999, 1<br>Network Qos (Pause: 2 (F, F, F, F, F, F) (F, F, F, F, F, F) T->Enabled, F->Disabled) Input Queuing (Bandwidth) 2 (0, 0, 0, 0, 0, 0) (0, 0, 0, 0, 0, 0) Input Queuing (Absolute 2 (F, F, F, F, F, F, F, F, F, F, F, F, F) Priority: T->Enabled, F->Disabled) Output Queuing (Bandwidth 2 (0, 0, 0, 0, 0, 0) (0, 0, 0, 0, 0, 0) Remaining) Output Queuing (Absolute 2 (T, F, F, F, F, F) (T, F, F, F, F, F) Priority: T->Enabled, F->Disabled) Allowed VLANs - 1,10 1,10 Local suspended VLANs - - -

Dieses Beispiel zeigt, wie die vPC-Konsistenzparameter für einen bestimmten vPC-Port-Channel angezeigt werden:

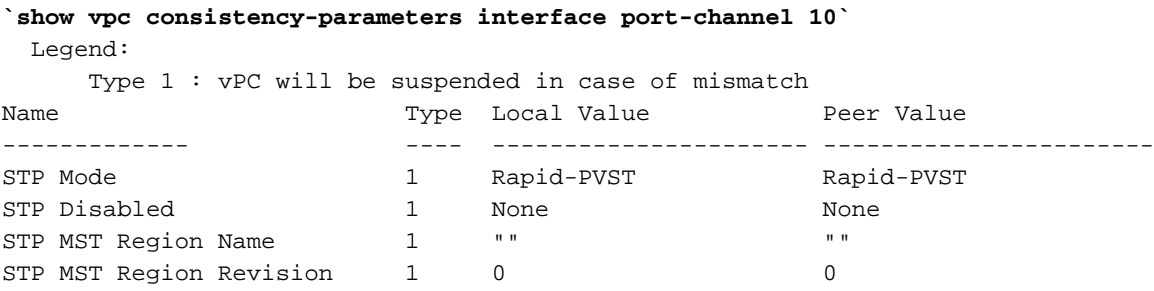

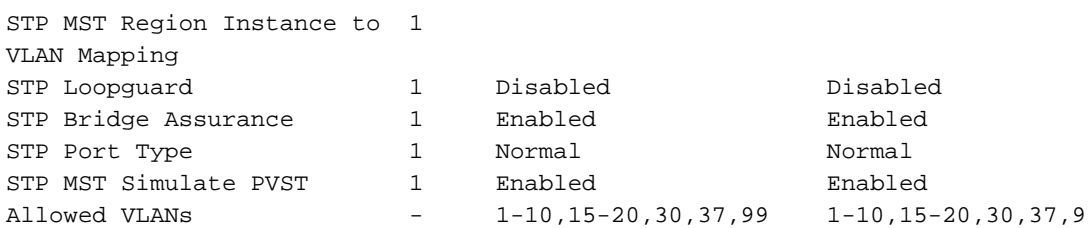

Verwenden Sie die globalen und Port-Channel-vPC-Konsistenzparameter zusammen mit der ● aktuellen Konfiguration, um Unterschiede zwischen den vPC-Peers zu erkennen.

#### Ausgabe 5: Typ-2-Inkonsistenz

**Überprüfen Sie, ob der "Typ-2-Konsistenzstatus" in** "**show vpc**" **fehlschlägt.**

Die Ergebnisse dieses Befehls geben den Grund für den Ausfall an, wenn Konfigurationsinkonsistenz erkannt wird:

```
`show vpc`
Legend:
            (*) - local vPC is down, forwarding via vPC peer-link
vPC domain id : 1
Peer status : peer adjacency formed ok
vPC keep-alive status : peer is alive 
Configuration consistency status : success
Per-vlan consistency status : success
Type-2 consistency status : failed <--- Type-2 inconsistency found
Type-2 inconsistency reason : SVI type-2 configuration incompatible <--- Reason for
Type-2 inconsistency
vPC role : primary
Number of vPCs configured : 0
Peer Gateway \qquad \qquad : Enabled
Dual-active excluded VLANs : -
Graceful Consistency Check : Enabled
Auto-recovery status : Enabled, timer is off.(timeout = 360s)
Delay-restore status : Timer is off.(timeout = 150s)
Delay-restore SVI status : Timer is off.(timeout = 10s)
Operational Layer3 Peer-router : Enabled
Virtual-peerlink mode : Disabled
```
Mit diesem Befehl können Sie tiefer gehen, um alle Typ-2-Inkonsistenzen anzuzeigen, sowie die Konfiguration für die Peer- und lokalen Werte, um festzustellen, ob die Konfiguration nicht übereinstimmt:

#### **`show vpc consistency-parameters global`**

Legend:

Type 1 : vPC will be suspended in case of mismatch

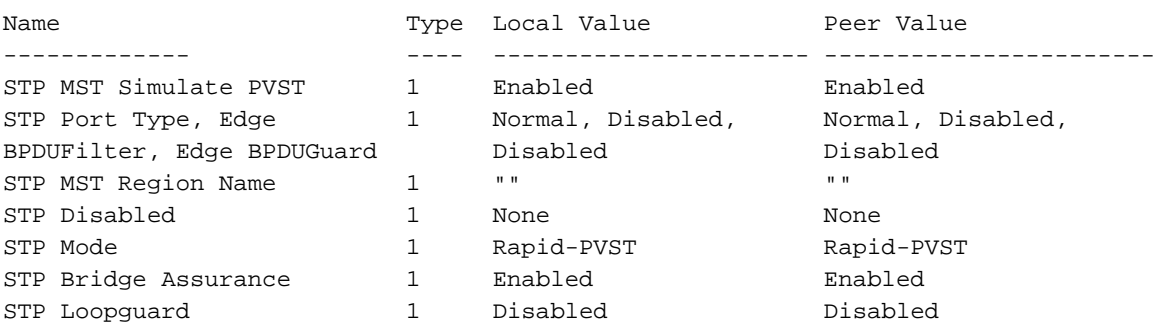

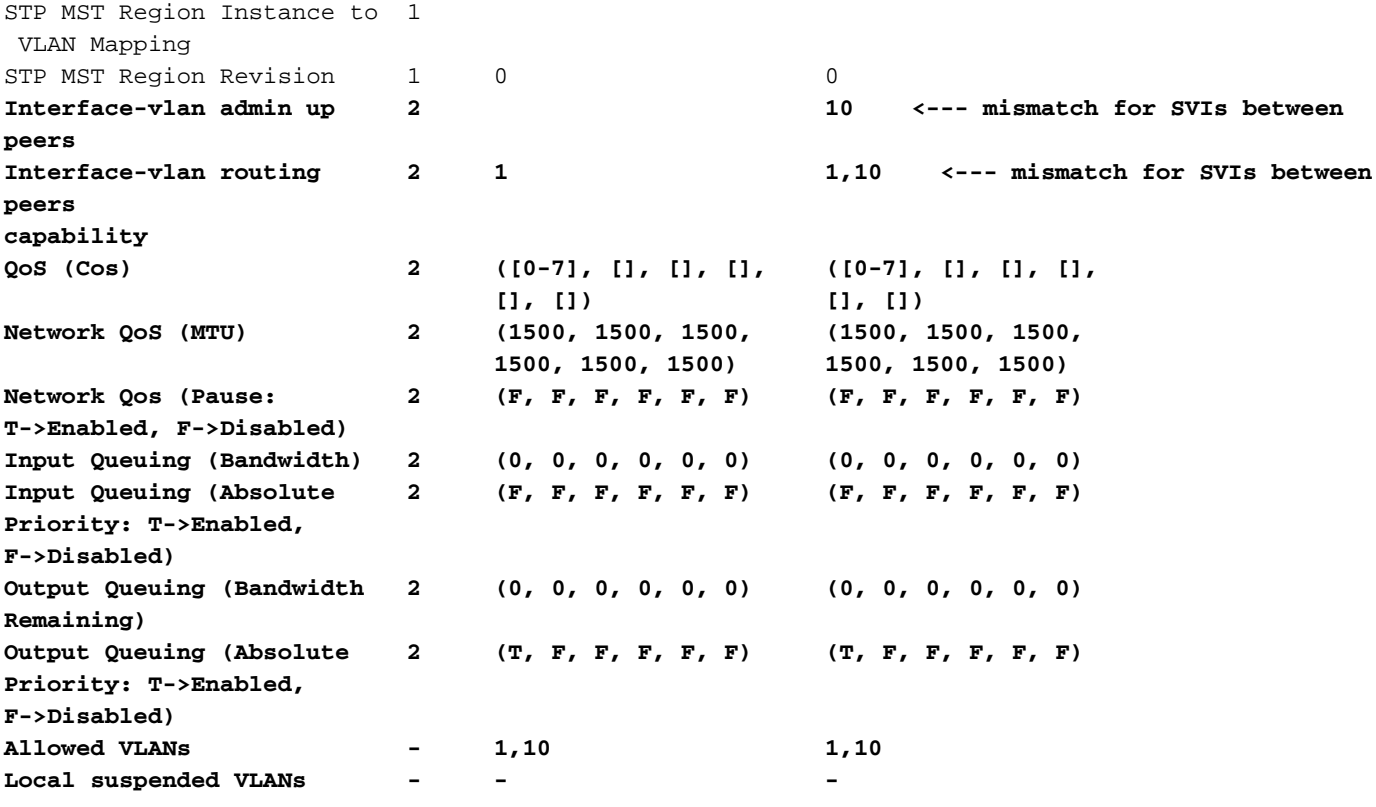

- Konfigurationsinkonsistenzen bei Switched Virtual Interface (SVI) Typ 2 können auf viele inkonsistente SVIs zurückzuführen sein, die zwischen den vPC Peer-Switches konfiguriert wurden. Beispiel: Wenn eine bestimmte VLAN-SVI auf einem Switch konfiguriert ist, aber auf dem Peer-Switch nicht vorhanden ist.
- Uberprüfen Sie mit dem show running-config auf beiden Switches, um alle Unterschiede zwischen der konfigurierten SVI zu erkennen.
- Wenn weitere Unterstützung erforderlich ist, um Unterschiede in der konfigurierten SVI zu ermitteln, erstellen Sie ein TAC-Ticket.

### Ausgabe 6: Schnittstellennummer und vPC-ID-Inkonsistenz

Überprüfen Sie, ob ein Mitglieds-Port mit Konsistenzfehler unter "vPC-Status" im **show vpc** Befehlsergebnisse.

```
`show vpc`
Legend:
            (*) - local vPC is down, forwarding via vPC peer-link
vPC domain id : 100
Peer status : peer adjacency formed ok
vPC keep-alive status : peer is alive
Configuration consistency status : success
Per-vlan consistency status : success
Type-2 consistency status : success
vPC role : secondary
Number of vPCs configured : 1
Peer Gateway : Disabled
Dual-active excluded VLANs : -
Graceful Consistency Check : Enabled
Auto-recovery status : Disabled
Delay-restore status : Timer is off.(timeout = 30s)
```

```
Delay-restore SVI status : Timer is off.(timeout = 10s)
Operational Layer3 Peer-router : Disabled
Virtual-peerlink mode : Disabled
vPC Peer-link status
---------------------------------------------------------------------
id Port Status Active vlans 
-- ---- ------ -------------------------------------------------
1 Po1 up 1 
vPC status
----------------------------------------------------------------------------
Id Port Status Consistency Reason Active vlans
-- ------------ ------ ----------- ------ ---------------
123 Po123 down* failed vPC type-1 - <--- 
type-1 inconsistency
                                 configuration 
                                 incompatible - STP 
                                 interface port type 
                                inconsistent
```
• Uberprüfen Sie die genaue Ubereinstimmung des Port-Typs zwischen der vPC-Schnittstelle und show vpc consistency-parameters vpc vpc-id

Schritte zur Überprüfung von STP-Porttypen, die nicht übereinstimmen:

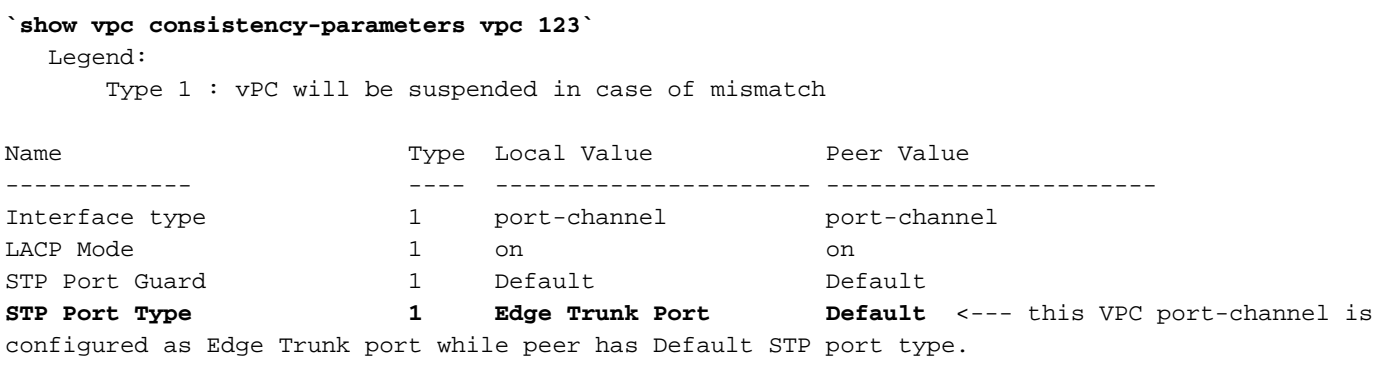

• Konfigurieren Sie den STP-Port-Typ auf beiden Peers so, dass er mit den vPC-Schnittstellen übereinstimmt. Ein Spanning Tree-Port kann als Edge-Port, Netzwerk-Port oder normaler Port konfiguriert werden. Ein Port kann sich jeweils nur in einem dieser Zustände befinden. Der Standard-Spanning-Tree-Port-Typ ist normal.

• Der STP-Port-Typ kann global oder auf Schnittstellenebene konfiguriert werden.